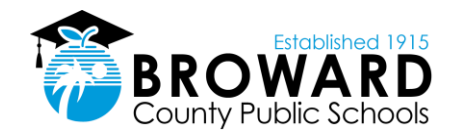

Did you know there are several ways to keep up with your grades and attendance without having to speak with a teacher or guidance counselor? Below are some helpful websites that are

available to keep you in the know.

### Go to http:sso.browardschools.com

The Launch Pad provides single-sign-on access to your BCPS Instructional and Digital Resources available to you based on your role in the School District.

Logging into Single Sign-On Launch Pad…

Student login credentials are: Username: Student ID# (10-digit student number@my.browardschools.com) Password: Default PW/Pmm/dd/yyyy (birthdate preceded by a capital 'P') Verify correct PW with Student

**Go to**:<https://www.browardschools.com/MobileApp>

**Log on using username:** ID number@my.browardschools.com

Ex: 0600000000@my.browardschools.com

PINNACLE Password - Capital "P" and birth year with the slashes.

Ex: P01/01/2002

**Pinnacle Parent Internet Viewer (PIV)**

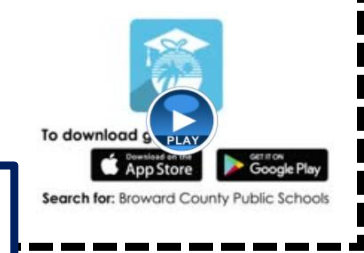

**CONTACT TEACHERS** 

ACCESSING SINGLE SIGN-ON

### • Go to your student's single sign-on page

Select "CANVAS" from the alphabetized list of apps

,,,,,,,,,,,,,,,,,,,,,,

- Select the INBOX from the left side blue Global Navigation menu
- Click on the FEATHER icon at the top to compose a new message
- Select the course and add a subject
- Type in the teacher whom you would like to contact  $-$  it should appear in the list
- Type in the body of the email and send.

### • Go to<https://www.browardschools.com/virtualcounselor>

- Hover the mouse over the Students & Parents tab in the horizontal menu at the top of the page you do not need to click.
- Select Virtual Counselor from the dropdown menu
- Select "Student"

• Log on using your student # and birthdate MM/DD/YYYY

BRIA" (Broward Remote Instructional Assistance) Monday-Thursday from 3:30PM - 8:30PM/ Gr. 6-12

#### Click on the link in their Canvas courses titled, "Ask BRIA".

Students will be guided to a live Teams session and receive academic support from a certified teacher.

Available in IOS Android & Apple

View the list of enrolled courses, assignments (title, due date and instructions) and events.

**VIRTUAL COUNSELOR** 

**Canvas Parent App**

- Set alerts to view course announcements and/or receive reminders.
- Monitor their child's performance on Canvas assignments.

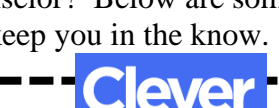

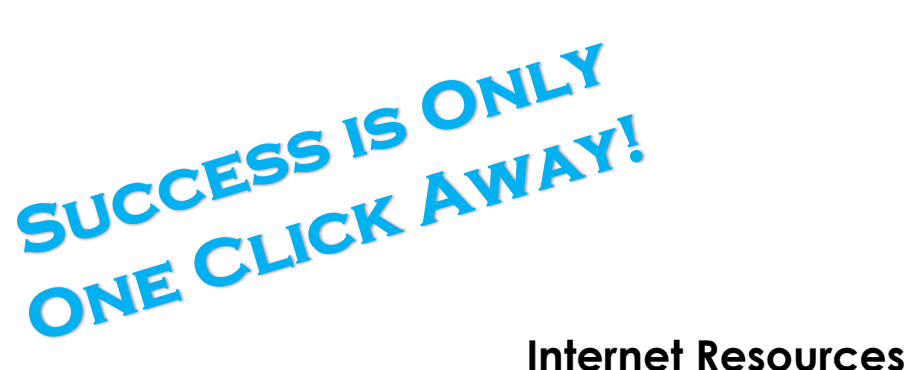

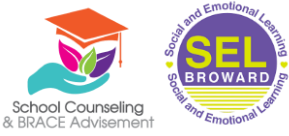

## Social and Emotional Learning Support for Broward Schools Families

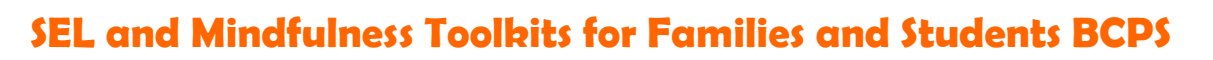

Become an observer on your child's account or access via this link: <https://browardschools.instructure.com/courses/1061943>

- SEL Resources that support families and students
- Mindfulness activities that can be done at home
- Learn about the SEL Student Surveys and how they support students in school and at home.

# - rethink Ed

- To register for your account:
	- [Click here](https://www.rethinked.com/Home/TeamMemberRegistration?trainingProgramKey=444cb03d21124db58c9e50f37be75249) for Broward County Public Schools Rethink Ed Parent Account Registration.
	- Complete the form and click **REGISTER**.
	- Write down your username and password.

For more resources to support parents and caregivers, check out our [Parent Resource Library.](https://go.rethinkfirst.com/Rethink-Parent-SELResources)

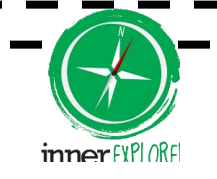

**Login:** <https://i6.innerexplorer.org/compass/broward>

Mental health experts suggest that stress management skills are more important than ever. Daily mindfulness teaches these skills and more. Watch to learn how Inner Explorer can help.

To learn more about how to support your family at home with Social and Emotional Learning visit:<https://casel.org/>

Families are children's first teachers and essential to promoting social and emotional learning (SEL) throughout a child's life.

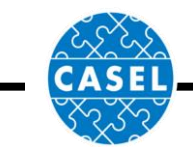